# D.2.0.52書院資訊查詢 操作手冊

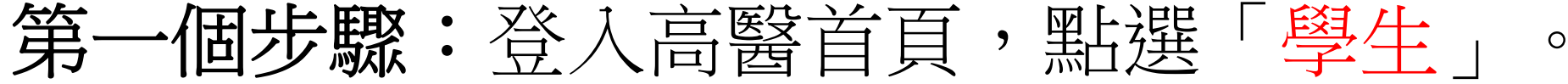

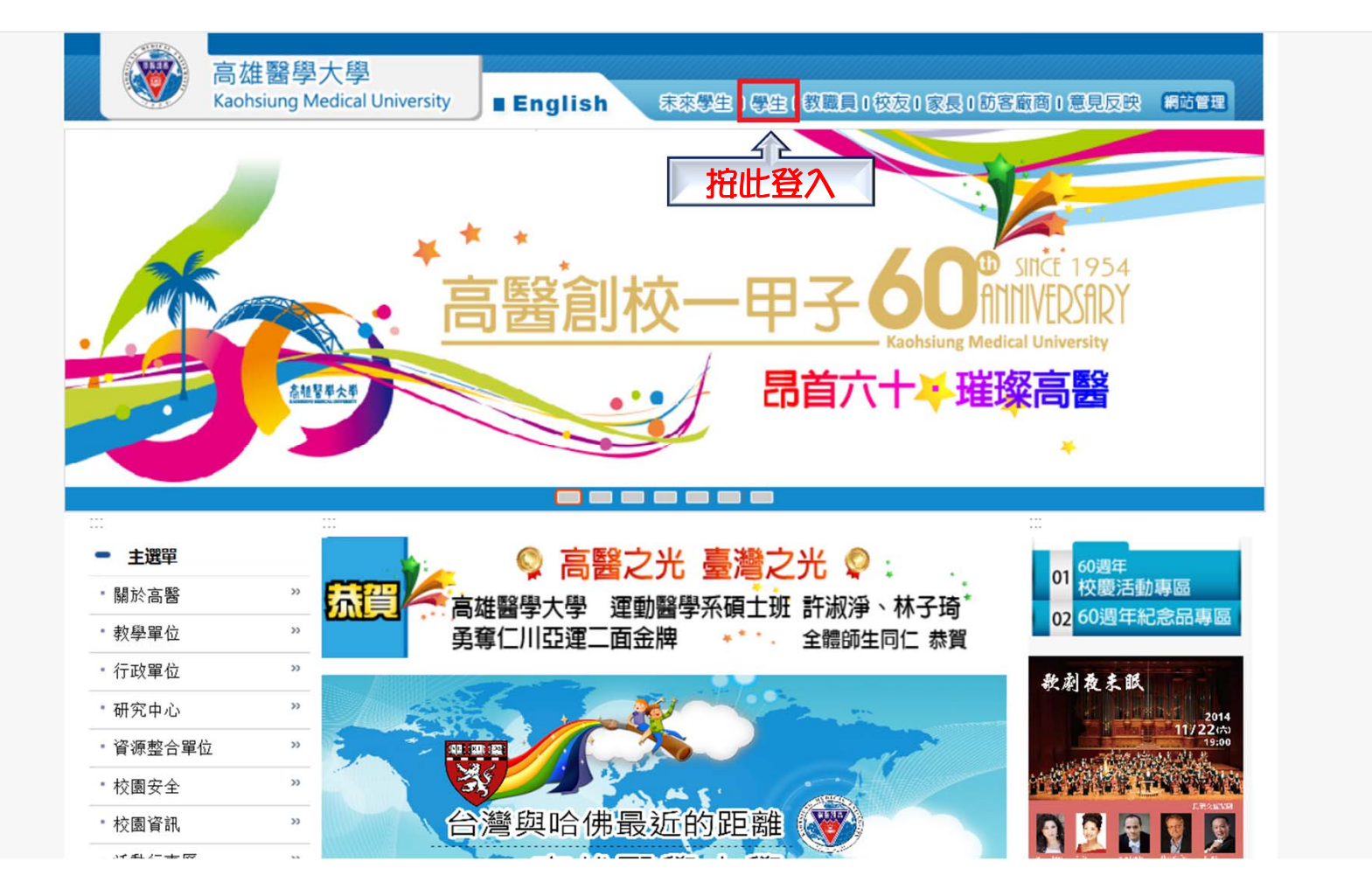

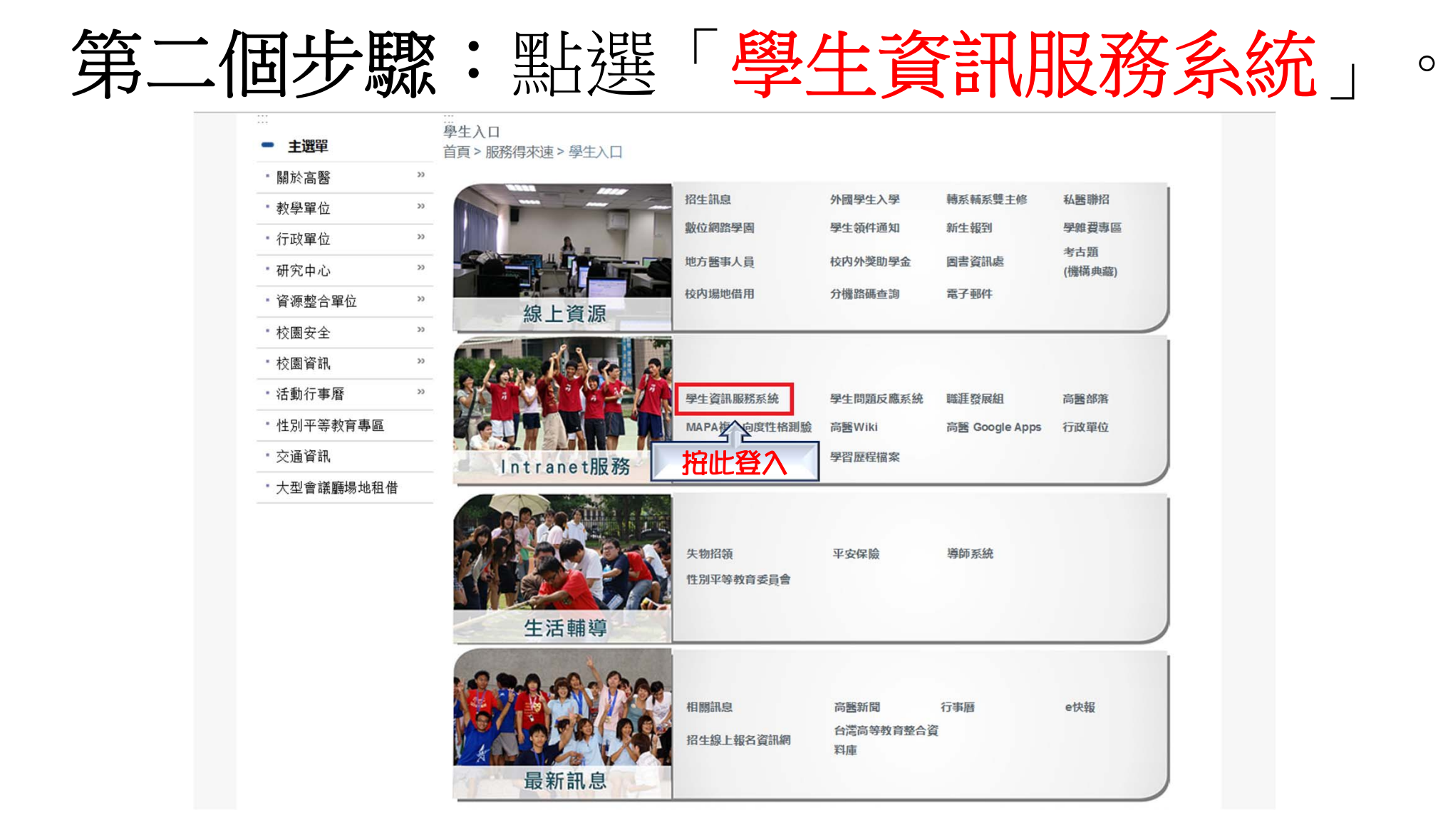

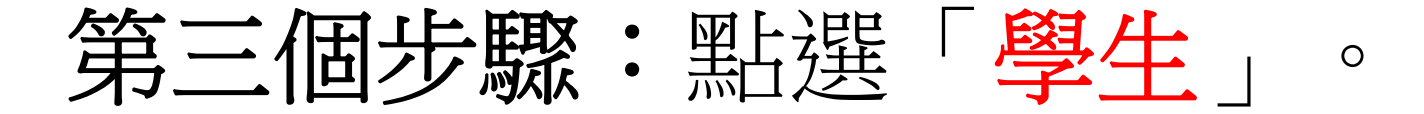

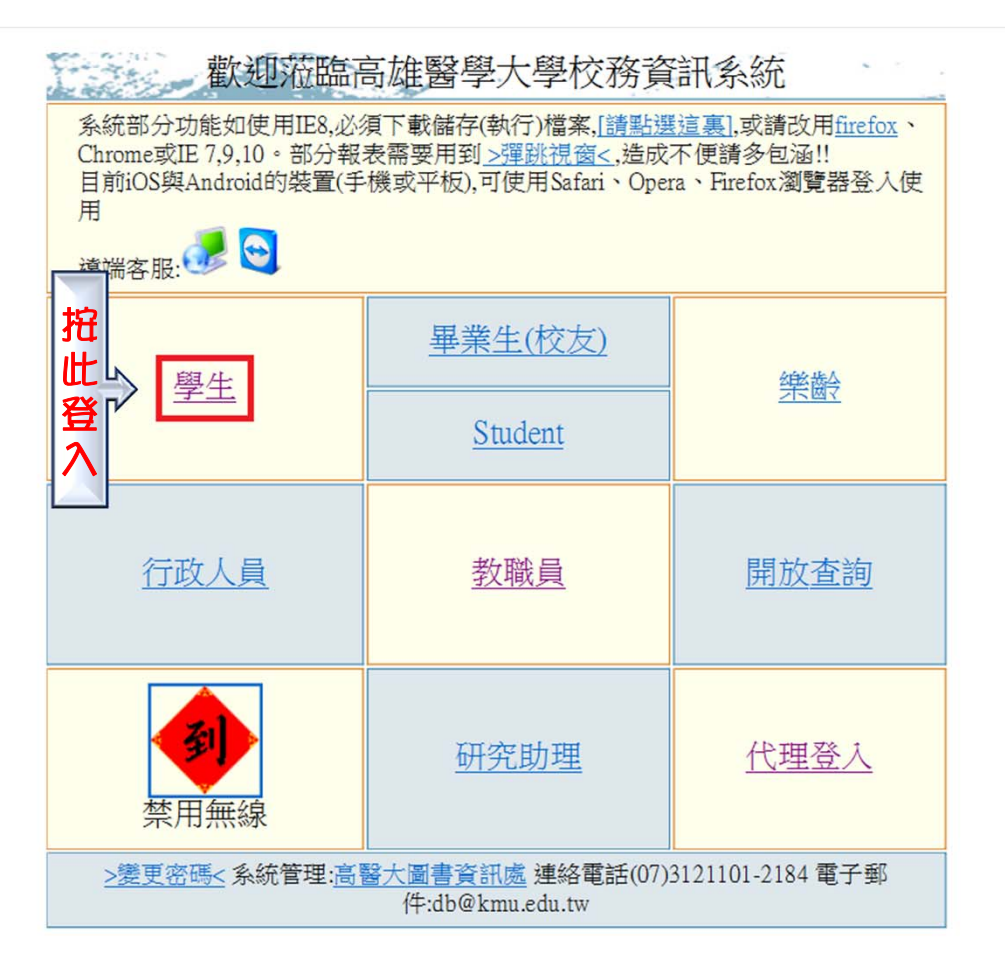

## 第四個步驟:點選「D.2.0.52書院資訊查詢」。

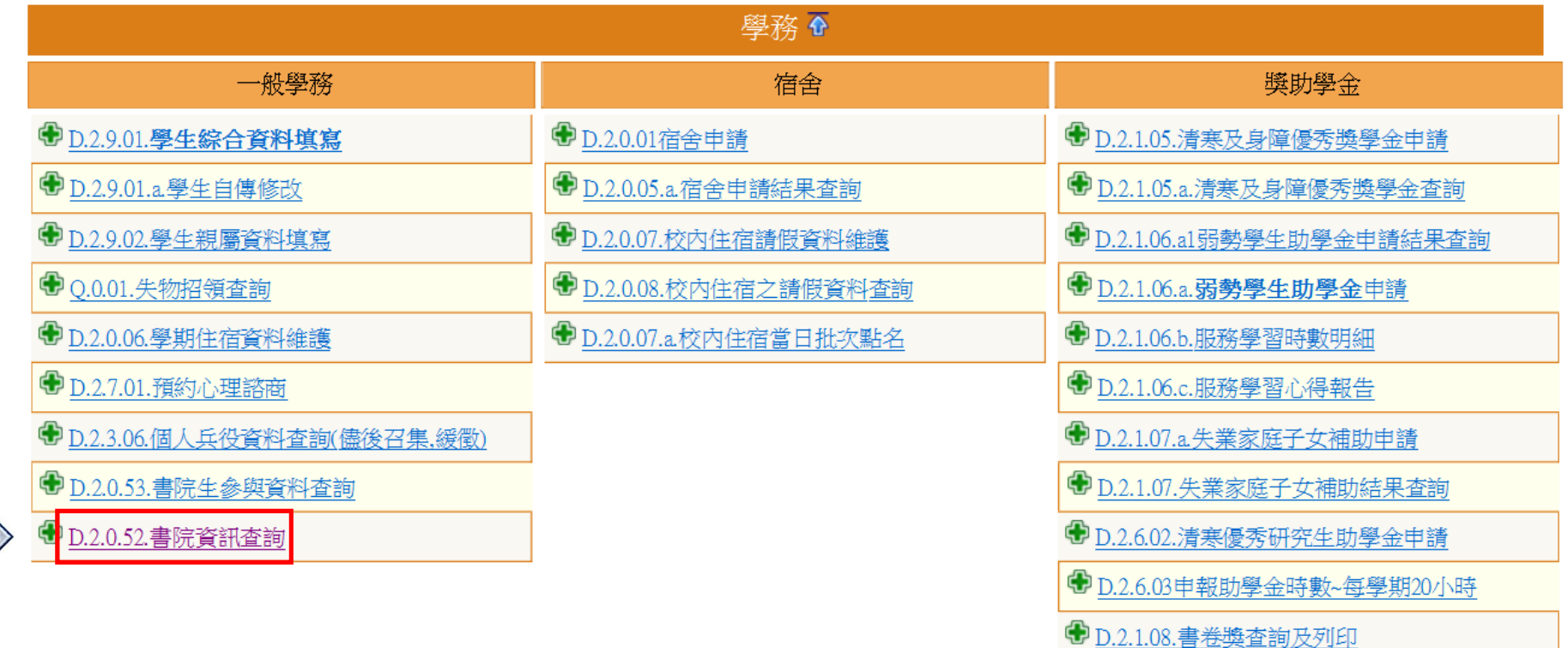

點

我

查

詢

+ D.2.1.09.[獎勵優秀高中生入學]獎學金申請

### 第五個步驟:進入即可看到所屬書院。

#### <sup>□</sup>|資訊系統首頁>>D.學生資訊系統>>D.2.學務資訊>>D.2.0.52.書院資訊杳詢●

### **■回到學生登入 NEW**

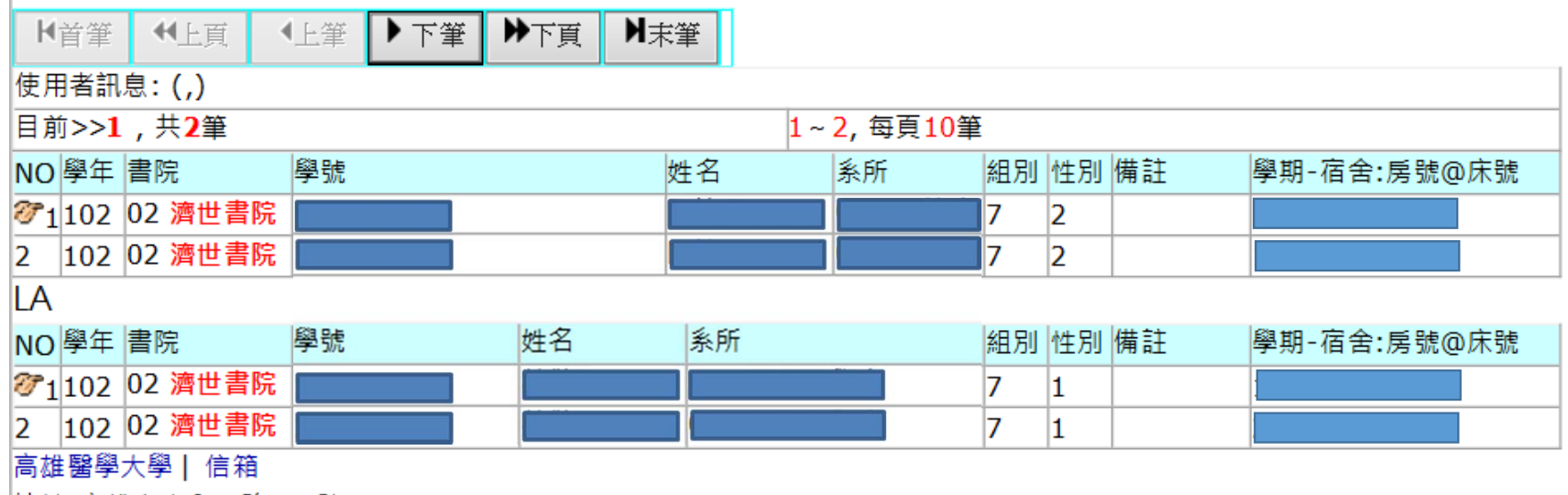

|地址:高雄市十全一路100號| 電話:886-7-3121101